**3.1 SCHALTBILD** 

# **EMERSO**

# **XEV22D**

# **ÜBERHITZUNGSREGLER FÜR SCHRITTMOTORVENTILE**

### *--- AKTUELLE SOFTWAREVERSION 1.5 ---*

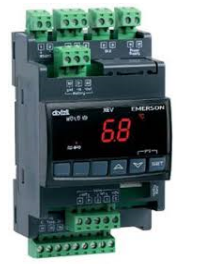

1. ALLEGEMINE WARNUNGEN.<br>2. GENERELLE BESCHREIBUN 2. GENERELLE BESCHREIBUNG.<br>3. VERKARELLING 3. VERKABELUNG…………………………………………….1 4. BENUTZERSCHNITTSTELLE......<br>5 BEDIENLING 5. BEDIENUNG.<br>6. PARAMETER 6. PARAMETER LIST......<br>6. PARAMETER LIST......<br>7. HOT-KEY (PARAMETE **7. HOT-KEY (PARAMETERSPEICHERKARTE).**<br>8. DISPLAY MESSAGES………………………… 8. DISPLAY MESSAGES……………………………………...4 9. TECHNISCHE DATEN.<br>10. WERKSEINSTELLING **WERKSEINSTELLUNGEN** 

### **1. ALLGEMEINE WARNUNGEN**

#### **1.1 VOR DER BENUTZUNG BITTE LESEN**

- Diese Anleitung ist ein Teil des Produktes und soll beim Regler bleiben;
- Das Produkt darf weder außerhalb der hier erläuterten Betriebsbedingungen, noch als Sicherheitsgerät eingesetzt werden;
- Überprüfen Sie die Betriebsbereiche des Produktes;
- Die Firma Dixell Srl behält sich alle Rechte vor, das Produkt weiterzuentwickeln, indem alle Funktionen sowieso ähnlich bleiben.

#### **1.2 SICHERHEITSHINWEISE**

- Überprüfen Sie die Art der Spannungsversorgung, bevor Sie das Gerät einschalten;
- verwenden Sie das Gerät nur innerhalb seiner Einsatzbereiche der Temperatur und der Feuchtigkeit:
- Schützen Sie das Gerät gegen fließendes oder kondensierendes Wasser;
- **Zu Ihrer Sicherheit** schalten Sie alle Spannungen vor jeder Wartung aus;
- Das Gehäuse des Geräts darf nicht aufgemacht werden;
- Falls die Hardware des Geräts defekt ist, nehmen Sie kontakt mit der Firma Cool Italia GmbH auf, um die Reparatur zu organisieren;
- Beachten Sie die maximale Strombelastbarkeit jedes Relais;
- Kein am Gerät angeschlossener Fühler sollte vom Endkunden erreichbar sein;
- Halten Sie Hoch- und Niederspannungskabel voneinander getrennt;
- Falls das Gerät in elektromagnetisch stark gestörten Anwendungen eingesetzt würde, könnten Sie es mittels geschirmter Kabel und eventuell kapazitiver Filter parallel zu den größten induktiven Lasten schützen.

#### **2. GENERELLE BESCHREIBUNG**

Der **XEV22D** steuert Schrittmotorventile verschiedener Art und von verschiedenen Herstellern nach eigener Überhitzungsberechnung an, sodass der Überhitzungssollwert eingehalten wird. Solche aktiv geregelte Einspritzung bewährt sich vor allem im Teillastbereich und bei schnell wechselnden Lastbedingungen.

Die Überhitzungsberechnung erfolgt durch Vergleich der dem tatsächlichen Verdampfungsdruck entsprechenden Verdampfungstemperatur mit der gemessenen Gastemperatur am Verdampferaustritt, was mittels eines Drucktransmitters und eines ohmschen Temperaturfühlers, beide direkt am Überhitzungsregler angeschlossen, gemessen und intern berechnet wird.

Bei diversen an derselben Saugleitung angeschlossenen Verdampfern ist es selbstverständlich möglich, den gemeinsamen Druckwert mehrerer Überhitzungsregler durch Busleitung zur Verfügung zu stellen, um einen einzelnen Drucktransmitter pro Saugleitung anzuwenden.

Durch die integrierte RS485-Schnittstelle kann das Modul mit einem XWeb-Überwachungssystem direkt kommunizieren, obwohl bei sehr instabiler Überhitzung und ständig nachregelndem Ventil keine wirklich vernünftige Datenaufzeichnung aufgrund der normalerweise zu niedrigen Aufzeichnungsfrequenz stattfinden kann.

### **3. VERKABELUNG**

Das Modul besitzt abnehmbare Schraubklemmen für Kabel mit maximalem Querschnitt 2,5 mm<sup>2</sup> , die entsprechend den üblichen Verordnungen dimensioniert werden sollen (Strombelastbarkeit, Isolierung, Wärmefestigkeit).

Es wird vorgeschlagen, dass alle Signalkabel (Fühler, RS485, usw.) getrennt von denen der Steuerund Hauptstromkreise verlegt werden, um Störungen zu vermeiden.

Die maximale Strombelastbarkeit der Relais darf nicht überschritten werden,

falls die daran angeklemmten Lasten höhere Ströme aufnehmen können,

sollen entsprechende Schütze vorgesehen werden.

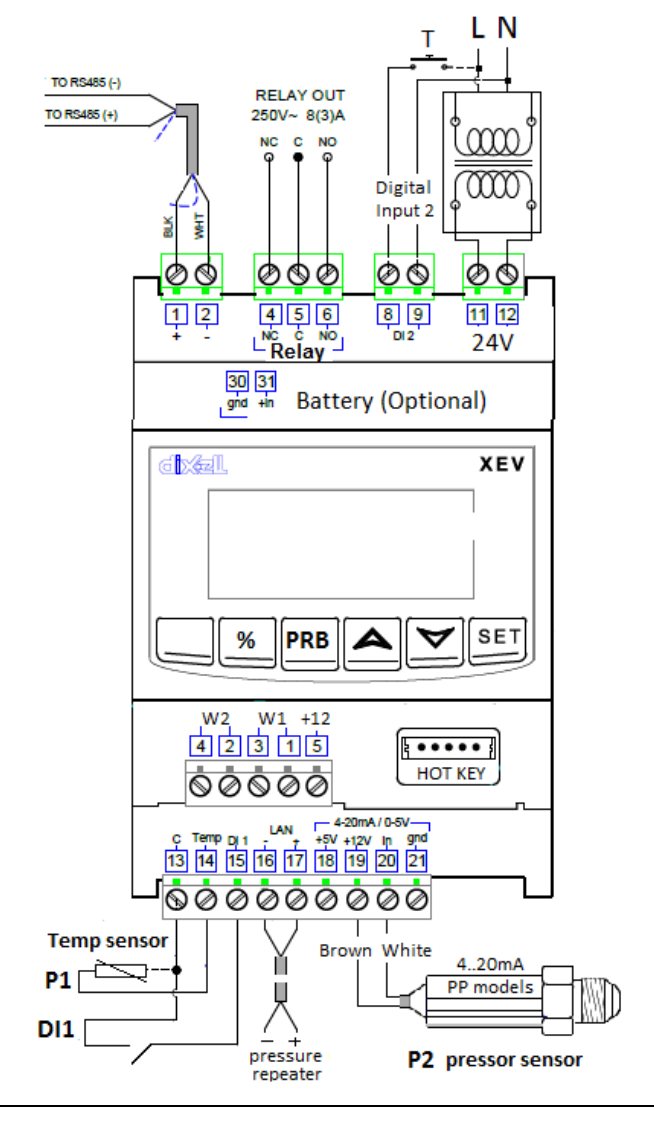

#### **3.2 ANALOGEINGÄNGE**

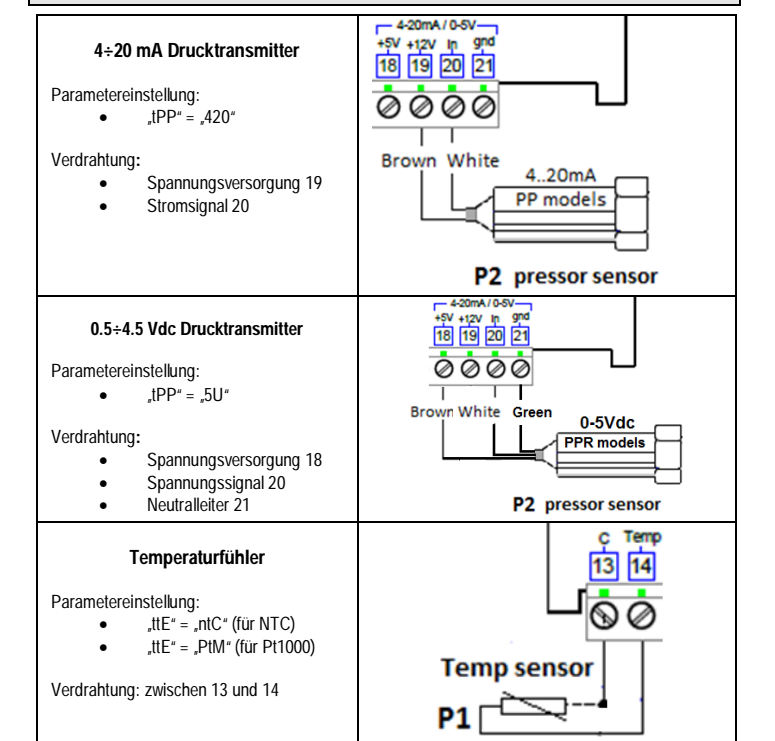

# **Installations- und Bedienungsanweisung**

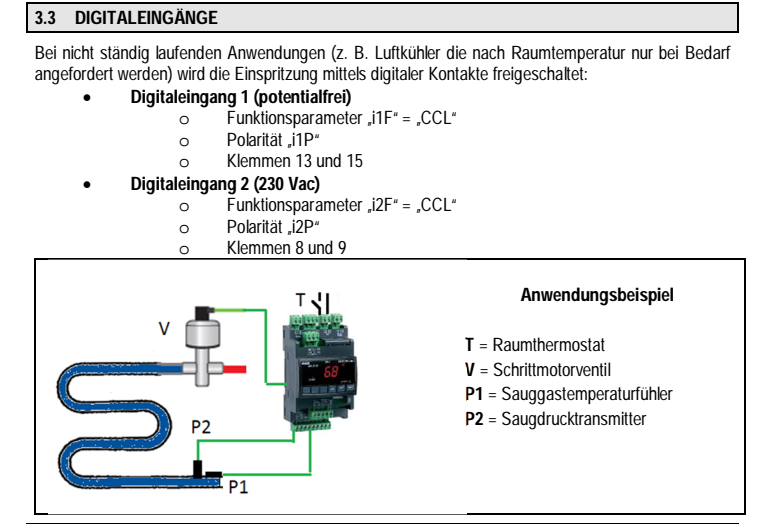

#### **3.4 AUTOMATISCHE ANTRIEBSKONFIGURATION**

**WICHTIGE HINWEISE:** 

- **Das Ventil darf nur bei verriegelter Überhitzungsregelung bzw. bei ausgeschaltetem Regler an- und abgeschlossen werden**
- **Die Antriebskonfiguration (unten) soll vor der Verdrahtung des Ventils stattfinden**

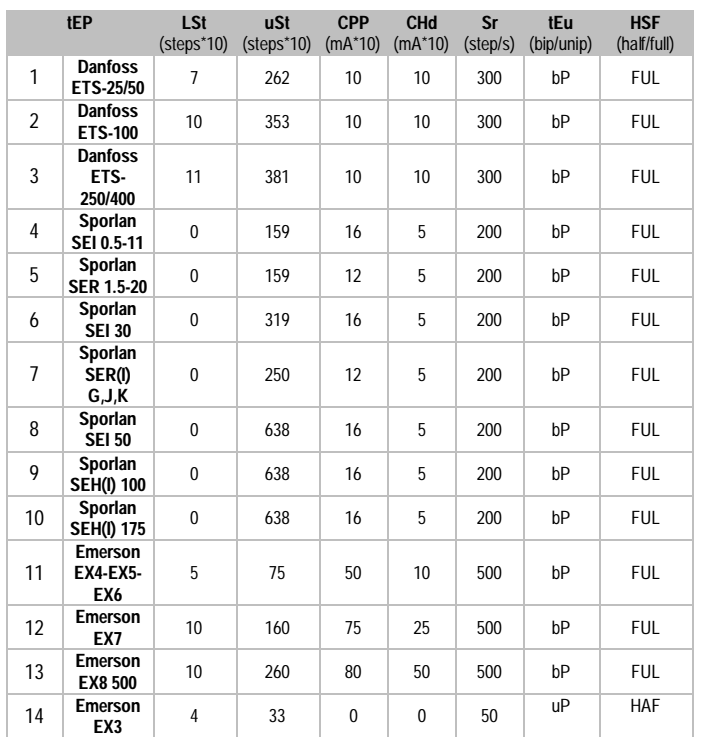

Alle in der Tabelle oben angegebenen Voreistellungen beziehen sich auf den heutigen Stand der Technik und könnten aufgrund neuer Entwicklungen der jeweiligen Ventilhersteller nicht mehr aktuell sein, sichern Sie sich deshalb, dass die tatsächlichen Antriebsparameter mit denen der beigefügten Dokumentation des tatsächlich anzusteuernden Ventils genau übereinstimmen.

#### **3.5 MANUELLE ANTRIEBSKONFIGURATION**

Falls Ihr Ventil in der Tabelle oben nicht zu finden ist, oder falls Sie den Antrieb anders konfigurieren möchten (z. B. um das Ventil zu verlangsamen), besteht die Möglichkeit, alle Parameter manuell einzugeben:

- $\bullet$  Parameter  $tFP' = 0$
- Parameter "LSt" bis "HSF" manuell einstellen

## **3.6 XEC-ZUSATZMODUL (UNTERBRECHUNGSFREIE SPANNUNGSVERSORGUNG)**

Um Schrittmotorventile beim Stromausfall zuverlässig zuzufahren, falls keine mechanischen selbstschließenden Absperrorgane auf dem Ventil selber (z. B. Emerson EX3) oder gleich vor diesem (z. B. Magnetventil in der Flüssigkeitsleitung) vorhanden sind, sind USV-Module geeignet. Das XEC-Zusatzmodul gewährleistet das sichere Schließverfahren jedes Ventils ohne in den Kältekreislauf eingreifen zu müssen.

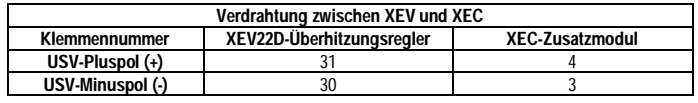

**WICHTIGER HINWEIS: XEV und XEC dürfen nicht mit demselben Trafo versorgt werden!** 

# **4. BENUTZERSCHNITTSTELLE**

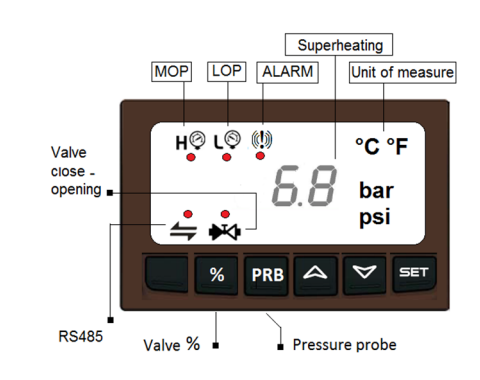

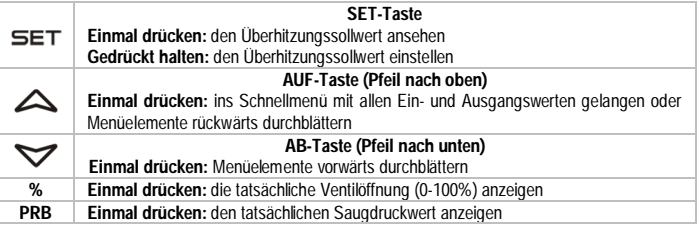

#### **KEYS COMBINATIONS**

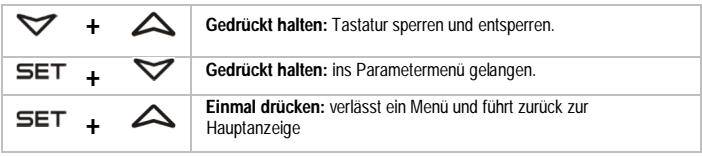

#### **4.1 LEDS**

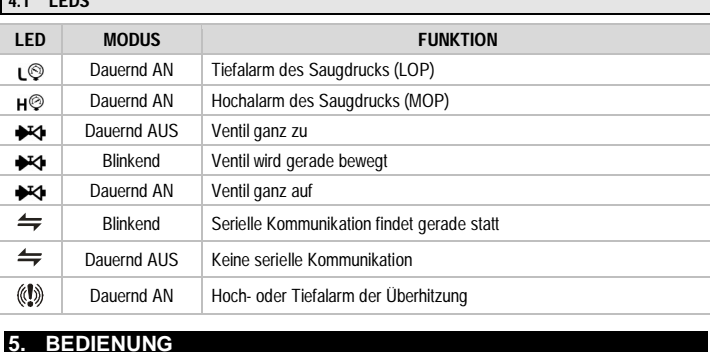

# **5.1 SCHNELLMENÜ**

1) Die **AUF-Taste** bei der Hauptanzeige (Istwert der Überhitzung) einmal drücken

- 2) Das Schnellmenü stellt die folgenden Variablen in Echtzeit zur Verfügung
	- a. **CLP** Prozentuale Kühlanforderung<br>b **+P1** Ishwert der Sauggastemperatur
	- b. **tP1** Istwert der Sauggastemperatur (Fühler Pb1)
	- c. **PPr** Istwert des Saugdrucks (Drucktransmitter Pb2)
	- d. **tP2** Verdampfungstemperatur je nach Kältemittel
	- e. **SH** Berechnete Überhitzung<br>f. **SH** Überhitzungssollwert **StH** – Überhitzungssollwert
	- g. **oPP** Prozentuale Ventilöffnung
	- d1S Zustand des potentialfreien Digitaleingangs (DI1)
	- i. **d2S** Zustand des 230 Vac Digitaleingangs (DI2)
- 3) Die Variablenliste wird mittels der **Pfeiltasten** durchgeblättert
	-
- 4) Die **SET-Taste** einmal drücken um einen Wert abzurufen 5) Die Tastenkombination **SET+AUF-Tasten** einmal drücken um das Schnellmenü zu verlassen

#### **5.2 DEN ÜBERHITZUNGSSOLLWERT ANSEHEN**

- 1) Die **SET-Taste** bei der Hauptanzeige (Istwert der Überhitzung) einmal drücken
- 2) Ein erneuter Druck auf dieselbe Taste führt zurück zur Hauptanzeige

#### **5.3 DEN ÜBERHITZUNGSSOLLWERT ÄNDERN**

- 
- 1) Die **SET-Taste** bei der Hauptanzeige (Istwert der Überhitzung) gedrückt halten 2) Den neuen Überhitzungssollwert mittels der **Pfeiltasten** einstellen
- 3) Ein erneuter Druck auf die **SET-Taste** speichert den neuen Sollwert, wendet diesen sofort an und führt zurück zur Hauptanzeige

## **5.4 INS PARAMETERMENÜ GELANGEN (ERSTE EBENE "PR1")**

 $\blacktriangle$  $\triangledown$ SET  $%$ PRB

#### 1) Die Tastenkombination **SET+AB-Tasten** gedrückt halten

2) Der erste Parameter in der ersten Parameterebene wird angezeigt

## **5.5 INS ERWEITERTE PARAMETERMENÜ GELANGEN (ZWEITE EBENE "PR2")**

- 1) Die erste Parameterebene ("Pr1") erreichen<br>2) Nach dem Label "Pr2" am Ende der Param
- 2) Nach dem Label "Pr2" am Ende<sup>"</sup> der Parameterliste suchen<br>3) Die **SET-Taste** einmal drücken und den Code 321 eingeben
- 3) Die **SET-Taste** einmal drücken und den **Code 321** eingeben

# **5.6 EINEN PARAMETER EINSTELLEN**

- 1) Die entsprechende Parameterebene erreichen und den gewünschten Parameter finden<br>2) Die SET-Taste einmal drücken um den aktuellen Wert anzusehen
- 2) Die **SET-Taste** einmal drücken um den aktuellen Wert anzusehen
- 3) Einen neuen Wert mittels der **Pfeiltasten** einstellen
- 4) Die **SET-Taste** erneut einmal drücken um den neuen Parameterwert zu speichern

## **6. PARAMETERLISTE**

#### **REGELUNG**

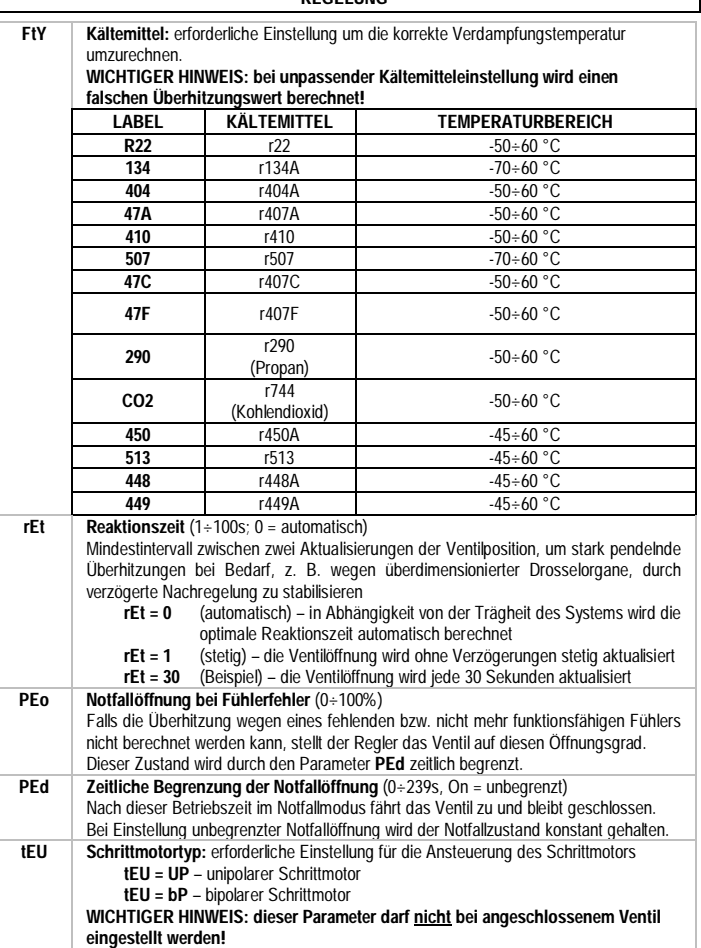

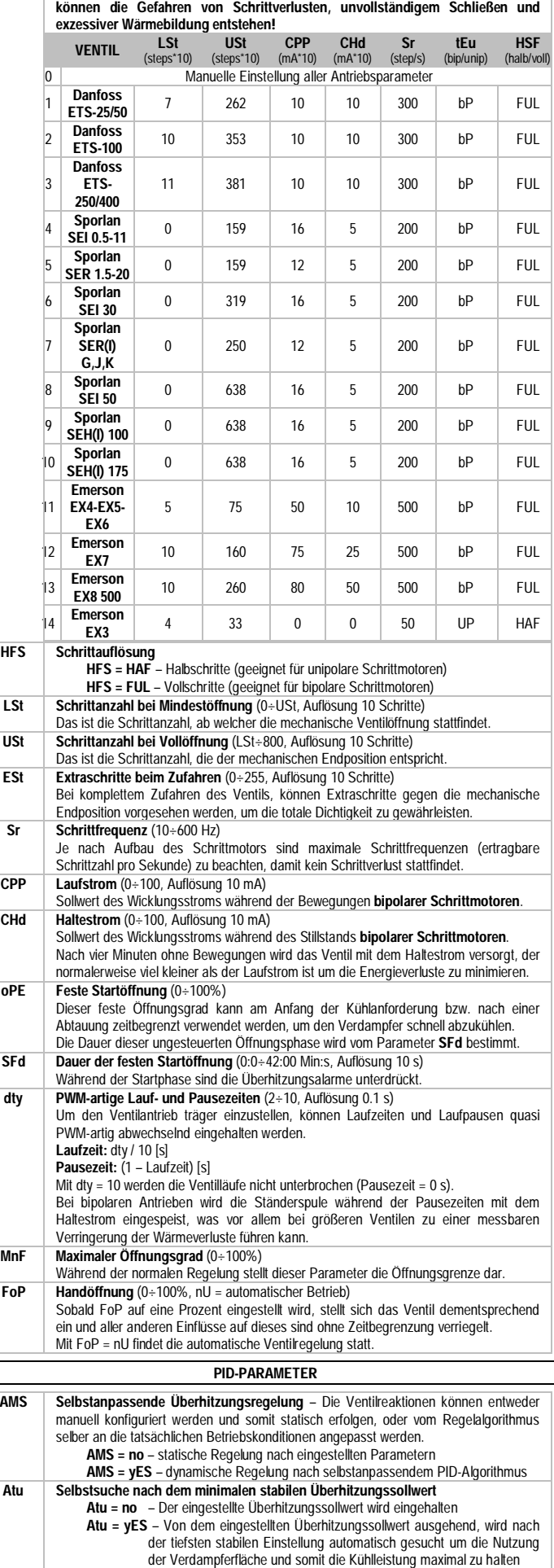

**Anmerkung:** aus Sicherheitsgründen wird der dynamische Sollwert sowieso 2 K vor

der Tiefalarmgrenze limitiert (SH ≥ LSH + 2.0 K).

**tEP Ventiltyp:** erforderliche Einstellung für die Ansteuerung des Schrittmotors, die kann entweder durch Auswahl eines voreingestellten Ventils oder manuell (tEP = 0) erfolgen. **WICHTIGER HINWEIS: bei unpassender Einstellung der Antriebsparameter** 

# **Installations- und Bedienungsanweisung**

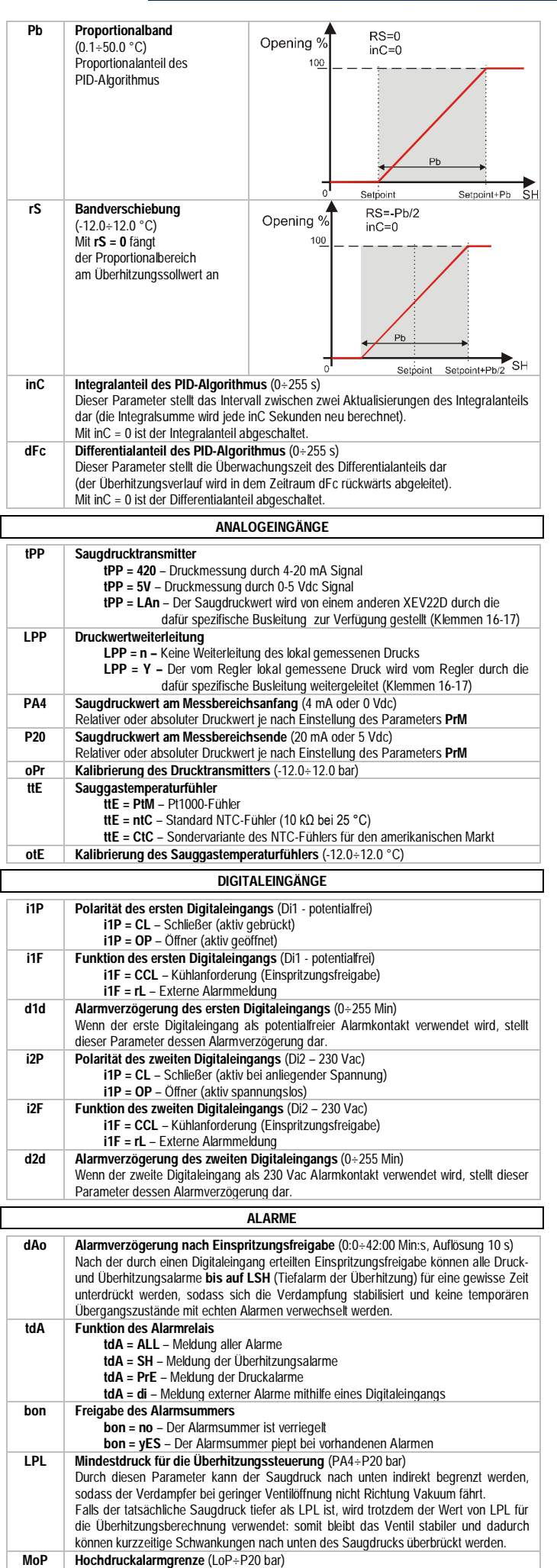

Steigt der Saugdruck zu viel an, wird diese Meldung ohne Verzögerungen ausgelöst.

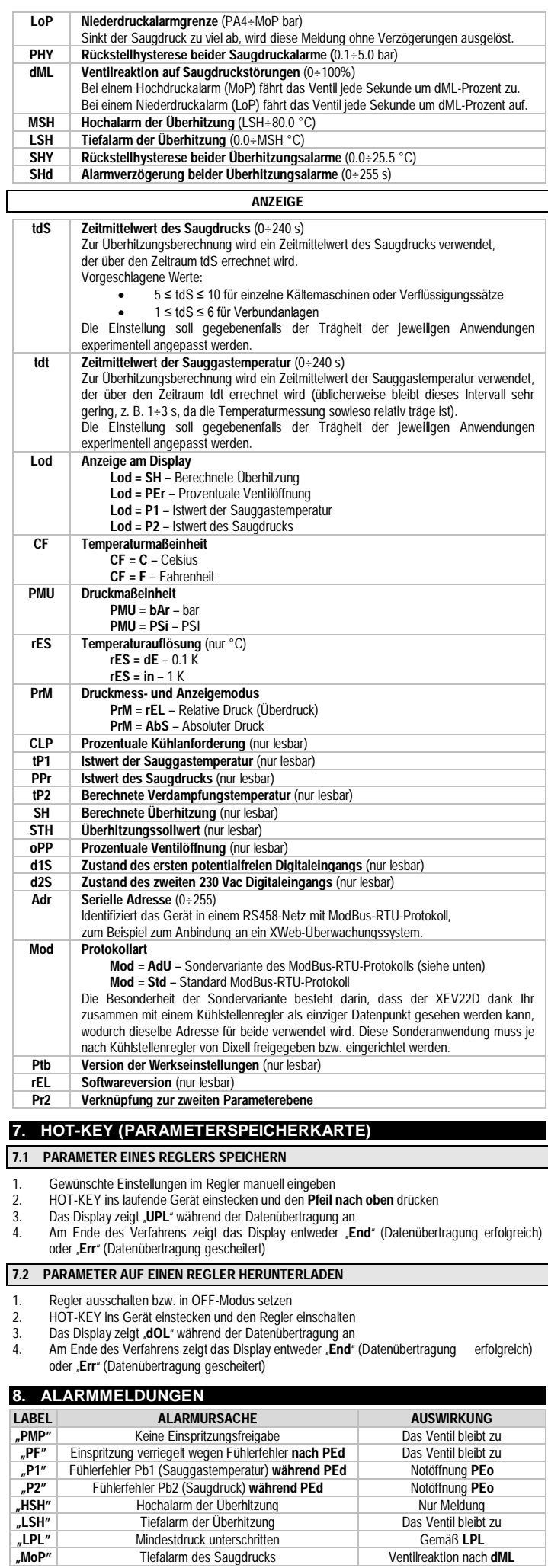

**EMERSON** 

 $T$ iefalarm des Saugdrucks

# **Installations- und Bedienungsanweisung**

#### **LABEL ALARMURSACHE AUSWIRKUNG**<br> **ALADP**<sup>"</sup> Hochalarm des Saugdrucks Ventilreaktion nach dML **"LoP" Hochalarm des Saugdrucks Ventilreaktion nach ventilreaktion nach Startöffnung Campany Gemäß SFd "StF"** Startöffnung Gemäß **SFd** Interner Fehler auf der Platine

# **9. TECHNISCHE DATEN**

**Gehäuse:** selbstverlöschender Kunststoff **Abmessungen:** Breite 70 mm, Höhe 135 mm, Tiefe 60 mm

**Montage:** Auf Hutschiene, 4 DIN-Module

**Schutzart:** IP20 **Klemmen:** abnehmbare Schraubklemmen, Kabelquerschnitt ≤ 2.5 mm² **Spannungsversorgung:** 24 Vac/dc ±10%

**Maximale Leistungsaufnahme:** 20 VA

**Anzeige:** LED-Display, 4 Ziffern

**Analogeingänge:** 1x NTC/Pt1000, 1x 4-20mA/0-5Vdc

**Genauigkeit der Temperaturfühler bei 25 °C:** ±0.7°C ±1 Ziffernschritt **Genauigkeit der 4-20mA Eingänge:** besser als 0.5% vom Messbereichsende **Genauigkeit der 0-5Vdc Eingänge:** besser als 0.5% vom Messbereichsende **Messbereiche der ohmschen Temperaturfühler:** 

**NTC** =  $-40 \div 110$  °C

**PT1000** =  $-50 \div 110$  °C

**Digitaleingänge:** 1x spannungsfrei, 1x 230 Vac

**Schrittmotorantrieb:** unipolar (maximale Stromabgabe 0.33 Adc bei 12 Vdc) und bipolar (maximale Stromabgabe 0.9 Adc bei 12 Vdc)

**Datenspeicher:** nichtflüchtig (EEPROM)

**Verschmutzungsgrad:** 2 (gelegentliche Leitfähigkeit durch Kondensation) **Softwaresicherheitsklasse:** A (keine Schädigung der Gesundheit möglich) **Betriebstemperaturbereich:** 0÷55 °C

**Lagerungstemperaturbereich:** -25÷60 °C

**Feuchtigkeitsbereich:** 20÷85% (ohne Kondensation)

### **10. WERKSEINSTELLUNGEN**

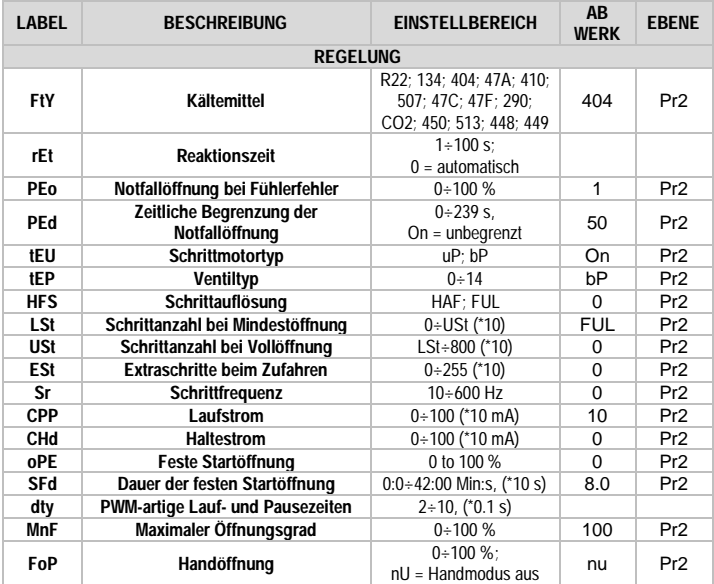

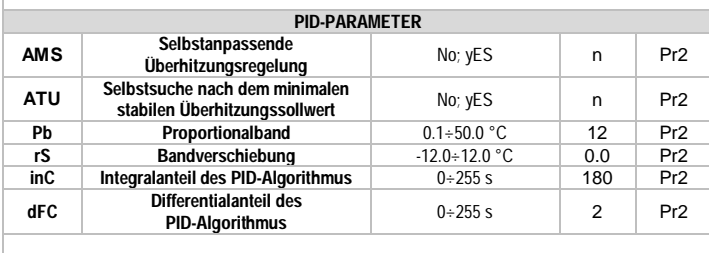

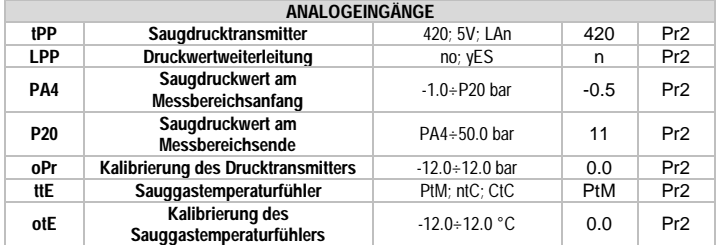

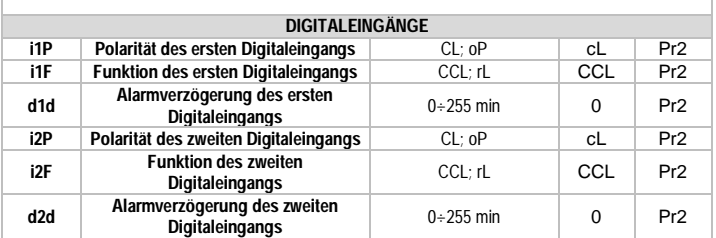

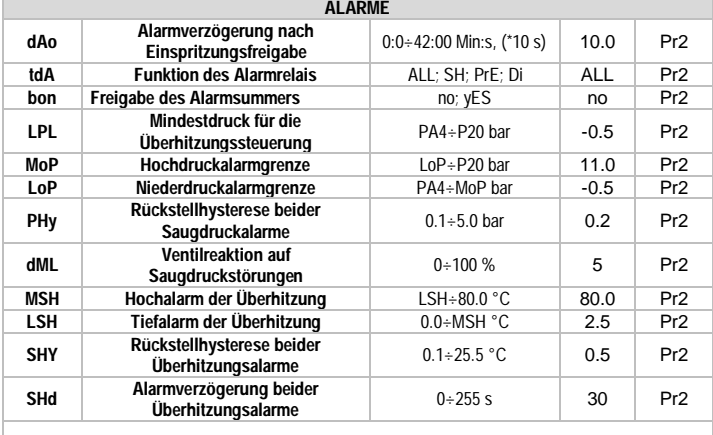

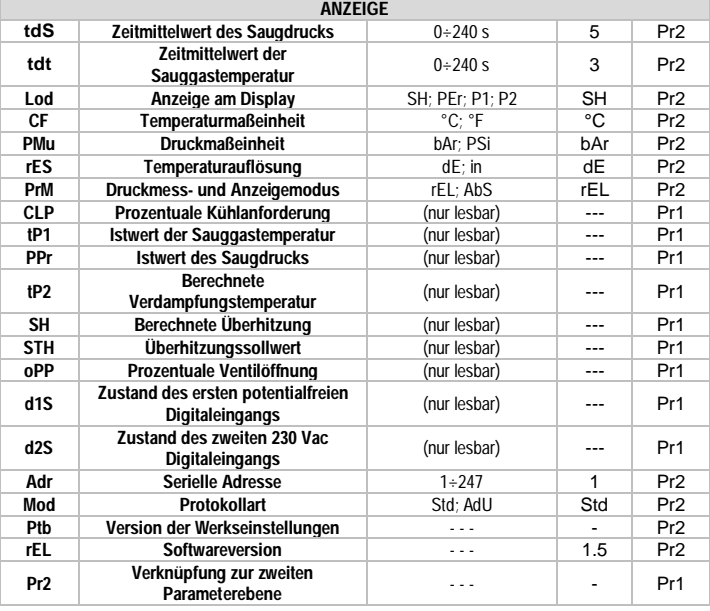

#### **HAFTUNG & URHEBERRECHT**

**Haftung**<br>Es handelt sich um eine Übersetzung des Handbuchs der Firma Dixell S.p.A., I-32010 Pieve d'Alpago (BL) ITALY, Z.I. Via dell'Industria, 27. Die Ubersetzung wurde nach bestem Wissen und Gewissen durchgeführt. Eine Haftung auf Vollständigkeit<br>und Richtigkeit wird nicht übernommen, auch können wir keine Haftung für Fehler oder Schäden, die dur Handbuchs oder der Software (XWEB-Systeme, Progtool, Hotkey,…) resultieren übernehmen. Es gelten ferner unsere AGB's.

#### **Urheberrecht**

Alle Rechte an diesem Handbuch liegen bei der Firma CI GmbH CONTROL INSTRUMENTS / Fellbach. Das vorliegende Handbuch darf weder ganz noch auszugsweise ohne die schriftliche Genehmigung der Firma CI GmbH<br>CONTROL INSTRUMENTS reproduziert, übertragen, umgeschrieben oder in eine andere Sprache übersetzt werden. Das<br>Handb Produktdokumention zu gewährleisten. Da jedoch ständig Verbesserungen an der Hard- und Software vorgenommen werden, behält sich die Firma CI GmbH CONTROL INSTRUMENTS das Recht vor, jederzeit und ohne Vorankündigung Änderungen und Korrekturen vorzunehmen.

CI GmbH CONTROL INSTRUMENTS, Baumschulenweg 10, D –70736 Fellbach Tel.: +49(0)711/65883-15, Fax.: +49(0)711/653602<br>Mail: info@ci-gmbh.com, www.ci-gmbh.com ci-gmbh.com, www.ci-gmbh.com

# **AFRSO**